## Release Notes Dossier

Release 2017-07 Versie 1.0

## <span id="page-1-0"></span>Inhoudsopgave

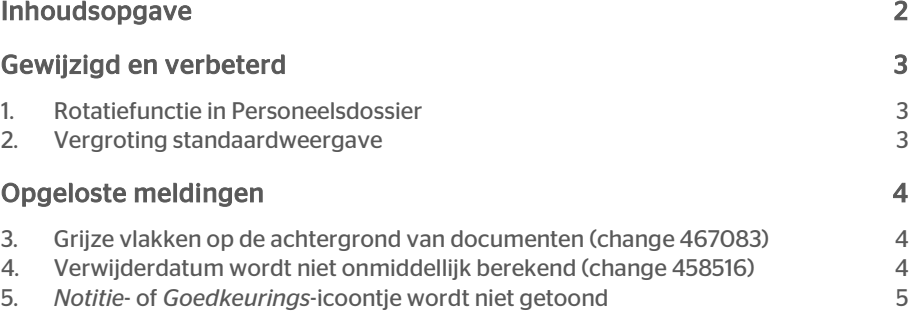

## rae

Dit document bevat een beschrijving van nieuwe functionaliteiten en verbeteringen in deze release. De wijzigingen komen deels voort uit meldingen van onze klanten. Waar het relevant is, verwijzen wij met een nummer naar ons interne systeem waarin wij meldingen van klanten (change …..) registreren.

## <span id="page-2-0"></span>Gewijzigd en verbeterd

## <span id="page-2-1"></span>1. Rotatiefunctie in Personeelsdossier

### Waarom

Met name bij gescande documenten komt het wel eens voor dat deze op zijn kop zijn ingescand. In de nieuwe *Document Viewer* was het echter niet meer mogelijk om een pagina te roteren. In deze release is de roteerfunctie weer toegevoegd.

### Hoe

In de *Document Viewer* zijn twee icoontjes toegevoegd op de menubalk linksom of rechtsom te roteren.

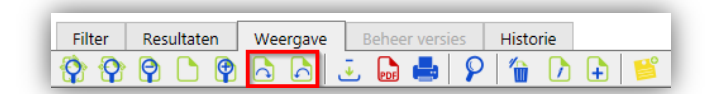

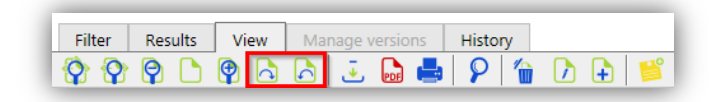

Het roteren wordt op documentniveau toegepast en is alleen van toepassing op het document dat u raadpleegt. Zodra u een ander document raadpleegt, wordt deze weer in de standaard stand weergegeven.

Opmerking: Omdat *Personeelsdossier* bedoeld is als documentenarchief heeft het geen mogelijkheden om documenten te bewerken. Een in Personeelsdossier opgeslagen document, kunt u niet wijzigen in en door Personeelsdossier. De roteerfunctie is alleen een weergaveoptie; het document wordt niet geroteerd opgeslagen. Advies: voorkom dat documenten op zijn kop worden gescand en opgeslagen, zodat een document altijd correct wordt weergegeven.

## <span id="page-2-2"></span>2. Vergroting standaardweergave

### Waarom

Bij het weergeven van documenten in liggend formaat (landscape) was de standaard weergave in de *Document Viewer* op sommige schermen te klein. Daardoor moet de

gebruiker altijd de zoomknop gebruiken om het document groter weer te geven. Om deze reden is het standaard weergaveformaat vergroot. Omdat het weergaveformaat ook geldt voor documenten in staand formaat (portrait), is ook deze standaard weergave groter geworden.

In een volgende release wordt een verdere verbetering toegevoegd: herkenning van een staand of liggend document. Het weergaveformaat wordt vervolgens automatisch daarop afgestemd. De standaard weergave van liggende documenten wordt nog iets verder vergroot, terwijl de weergave van staande documenten gelijk zal blijven.

## <span id="page-3-0"></span>Opgeloste meldingen

## <span id="page-3-1"></span>3. Grijze vlakken op de achtergrond van documenten (change 467083)

Bij sommige documenten worden lichtgrijze vlakken zichtbaar bij het tonen in de Document Viewer

#### Melding

Bij het opvragen van een document in Personeelsdossier wordt de eerste pagina van het document geopend in de Document Viewer. In sommige gevallen is daarbij op de achtergrond een patroon van lichtgrijze vlakken zichtbaar.

### **Oplossing**

Dit probleem deed zich voor bij documenten met gescande pagina's die op een speciale manier zijn opgeslagen. Omdat de meeste browsers niet in staat zijn om documentformaten weer te geven, worden de pagina's als afbeelding naar de browser gestuurd. Als het document gescande pagina's bevat, worden deze echter ook als afbeeldingen opgeslagen in dit document. Deze afbeeldingen zijn vaak gecomprimeerd om de bestandsgrootte te beperken. Als bij het weergeven de pagina wordt omgezet naar een afbeelding, vindt nogmaals een compressie plaats met genoemd effect als gevolg. In deze release is de wijze waarop een pagina wordt omgezet naar een afbeelding aangepast, zodat deze effecten niet meer voorkomen.

## <span id="page-3-2"></span>4. Verwijderdatum wordt niet onmiddellijk berekend (change 458516)

Bij documenten met een bewaartermijn afhankelijk van de ingangsdatum wordt de verwijderdatum niet meteen berekend.

#### Melding

Bij de documenten waar de bewaartermijn afhankelijk is van de *ingangsdatum*, is de verwijderdatum meteen te berekenen na opslaan of wijzigen. Dat gebeurde echter niet onmiddellijk, maar pas op het moment dat de verwijderdatums werden berekend van documenten met een bewaartermijn die afhankelijk is van de *datum uit dienst*.

### **Oplossing**

In deze release is de benodigde aanpassing doorgevoerd. De verwijderdatums van documenten met een bewaartermijn afhankelijk van de ingangsdatum worden nu direct berekend bij invoeren of wijzigen van de ingangsdatum.

## <span id="page-4-0"></span>5. *Notitie*- of *Goedkeurings*-icoontje wordt niet getoond

In de koptekst van de resultatenlijst wordt in plaats van het icoon een stukje HTML-code getoond.

### Melding

In sommige gevallen werd in de kopteksten van de resultatenlijst geen *Notitie*- of *Goedkeurings*-icoontje getoond, maar een stukje HTML-code (img:/DossierGemal/Images/header\_keuring\_24.png|Approval). Dit probleem trad echter alleen op als bij géén enkel document een icoontje werd getoond.

### **Oplossing**

In deze release is een aanpassing doorgevoerd, zodat altijd het juiste icoontje wordt getoond in de koptekst van de resultatenlijst.

## Release Notes Dossier

Release 2017-05 Versie 1.0

## <span id="page-6-0"></span>Inhoudsopgave

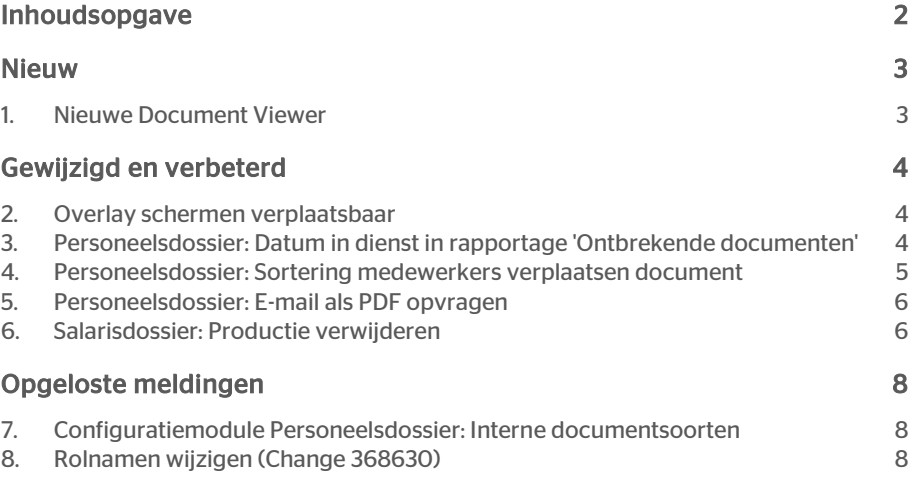

Dit document bevat een beschrijving van nieuwe functionaliteiten en verbeteringen in deze release. De wijzigingen komen deels voort uit meldingen van onze klanten. Waar het relevant is, verwijzen wij met een nummer naar ons interne systeem waarin wij meldingen van klanten (change …..) registreren.

## <span id="page-7-0"></span>Nieuw

## <span id="page-7-1"></span>1. Nieuwe Document Viewer

### Waarom

De Document Viewer waarmee documenten kunnen worden geraadpleegd in Personeelsdossier is vernieuwd. Het is nu mogelijk om documenten te raadplegen zonder door de pagina's van het document heen te hoeven bladeren. Door naar beneden te scrollen wordt vanzelf de volgende pagina van het document getoond.

### Hoe

Na het selecteren van een document wordt in het tabblad 'Weergave' de inhoud van het document getoond. Omdat de meeste documentformaten niet standaard door een browser kunnen worden getoond wordt het document geconverteerd naar PDFformaat, zodat de Document Viewer het document kan tonen.

Na het openen van het document kan met het scrollwiel van een muis of met de scollbar door de pagina's van het document worden gebladerd.

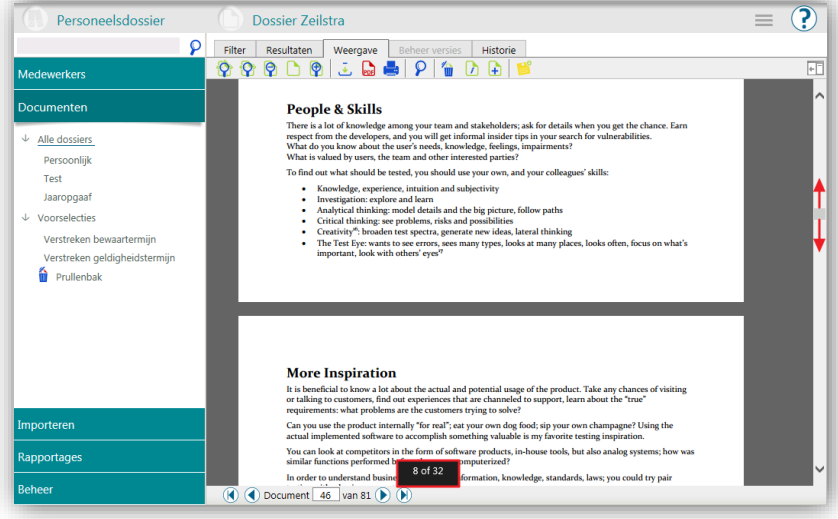

In een overlay wordt het actuele paginanummer en het totale aantal pagina's van het document getoond.

# rae:

## <span id="page-8-0"></span>Gewijzigd en verbeterd

## <span id="page-8-1"></span>2. Overlay schermen verplaatsbaar

### Waarom

Bij bepaalde acties, zoals het toevoegen van een document of bij het toekennen van een document aan een andere medewerker, wordt een zogenaamd 'overlay' scherm getoond. De achtergrond wordt daarbij donker transparant weergegeven. Tot nu toe was het niet mogelijk om een overlay scherm te verschuiven om te kunnen zien wat er op de achtergrond zichtbaar is. Dit is bijvoorbeeld handig om een naam te controleren op een resultatenscherm waar de overlay overheen ligt.

### Hoe

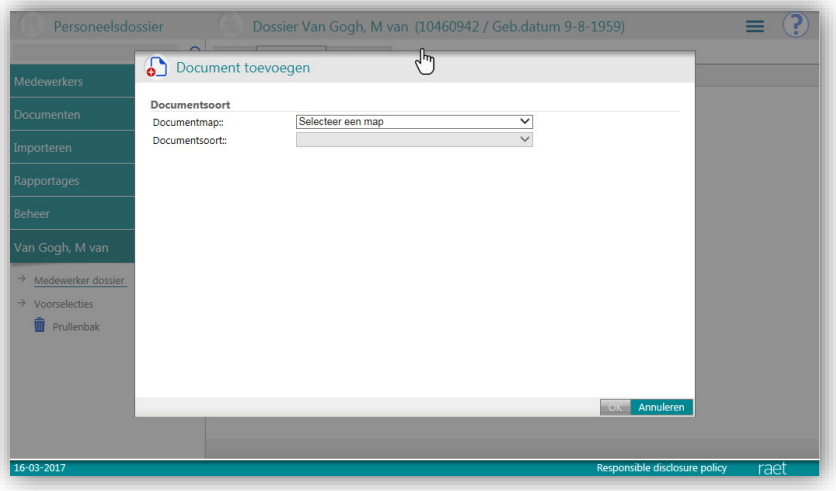

In deze release is het mogelijk gemaakt om een overlay scherm te verplaatsen. Door met de muis over de rand van het scherm te bewegen verschijnt het icoon van een hand. Door de linkermuisknop ingedrukt te houden kan het overlay scherm worden verplaatst

## <span id="page-8-2"></span>3. Personeelsdossier: Datum in dienst in rapportage 'Ontbrekende documenten'

### Waarom

Met de optie *Rapportages | Ontbrekende document* kan een rapportage worden opgevraagd van alle medewerkers waar géén document van bepaalde documentsoort(en) aanwezig is. In dit overzicht was wel een kolom met de datum uit dienst beschikbaar, maar geen kolom met de datum in dienst.

### Hoe

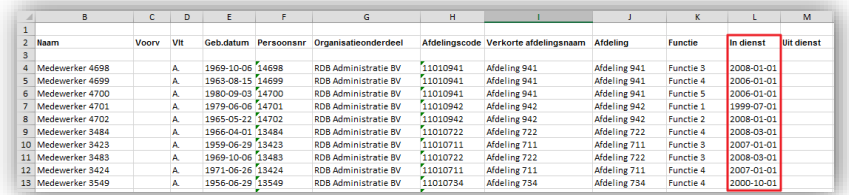

In deze release is een aanpassing doorgevoerd, zodat ook de kolom 'In Dienst' beschikbaar is in de rapportage.

## <span id="page-9-0"></span>4. Personeelsdossier: Sortering medewerkers verplaatsen document

#### Waarom

Met de optie *Aan medewerker toekennen* kan een document worden verplaatst naar het dossier van een andere medewerker. Om dit te doen dient er een andere medewerker te worden geselecteerd. De resultatenlijst met medewerkers die aan het zoekfilter voldoen werd echter telkens in een willekeurige volgorde getoond.

### Hoe

In deze release is een aanpassing doorgevoerd waarmee de resultatenlijst altijd wordt gesorteerd volgens de meest recente instelling.

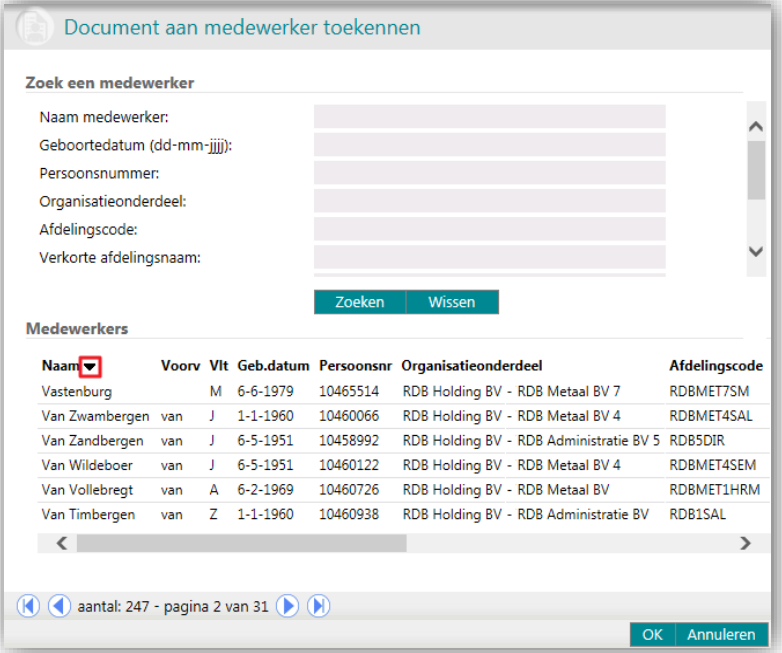

# rae

Door op de koptekst te klikken verschijnt er pijltje die aangeeft hoe er gesorteerd wordt. In het voorbeeld wordt er gesorteerd op de naam van de medewerker in omgekeerde volgorde. Als dezelfde functie nogmaals wordt gebruikt dan zal dezelfde sortering worden gehanteerd totdat er een andere sortering wordt ingesteld.

## <span id="page-10-0"></span>5. Personeelsdossier: E-mail als PDF opvragen

### Waarom

In het Personeelsdossier is het mogelijk een document op te vragen in PDF-formaat. Deze optie was echter nog niet mogelijk voor documenten die als e-mail zijn opgeslagen (EML- of MSG-formaat), en deze werd derhalve uitgegrijst weergegeven.

### Hoe

In deze release is een aanpassing doorgevoerd, zodat documenten die als e-mail zijn opgeslagen ook als PDF kunnen worden opgevraagd.

Let op: De PDF bevat géén gekoppelde bijlagen. Deze moet u zo nodig afzonderlijk downloaden.

### Known error

Een e-mail kunt u beschouwen als vrije tekst waarin mogelijk tabellen en afbeeldingen worden gebruikt. Het is daardoor niet altijd mogelijk om een e-mail als een document op te vragen zonder problemen te ervaren met de indeling. Bij het gebruik van tekst wordt deze verdeeld over de beschikbare ruimte, maar tabellen zijn soms te breed om deze in zijn geheel in een document te tonen. Daarnaast worden afbeeldingen in emailberichten in de meeste gevallen opgeslagen als een link. Omdat bij het converteren naar PDF-formaat de afbeelding niet kan worden opgehaald verschijnt er een rood kruisje op de plek waar de afbeelding hoort te staan

Daarom adviseren wij u om geen e-mails in EML of MSG formaat op te slaan in Personeelsdossier. Het openen van een e-mail vereist een programma op de betreffende computer waarop het dossier wordt geraadpleegd, en in veel gevallen is een dergelijk programma niet aanwezig bij medewerkers die hun eigen dossier raadplegen (bijvoorbeeld bij Gmail-gebruikers).Wilt u toch een perfect weergave van een email? Sla deze e-mail dan eerst op in PDF-formaat, vóórdat u het document in Personeelsdossier opslaat.

## <span id="page-10-1"></span>6. Salarisdossier: Productie verwijderen

### Waarom

De producties die in Salarisdossier zijn opgeslagen vallen in de meeste gevallen onder de wettelijke fiscale bewaartermijn van 7 jaar (en soms langer). Nu de eerste productiejaren in Salarisdossier buiten de termijn van 7 jaar vallen is het wenselijk om oude producties te kunnen verwijderen. Ook zijn er verschillende situaties waarbij een productie ongeldig is geworden, omdat deze is opgevolgd door een nieuwere vervangende productie. Voor deze situaties is het nu mogelijk om producties te verwijderen.

# rae

#### Hoe

Het verwijderen van een productie is een actie met mogelijk een grote impact, omdat het verwijderen in tegenstelling tot het verbergen van een productie een onherroepelijke actie is. De documenten zullen namelijk fysiek worden verwijderd uit het systeem en ze zijn derhalve niet meer terug te halen. Om deze reden adviseren wij u deze functie aan een zeer beperkt aantal gebruikers toe te kennen die daadwerkelijk kunnen bepalen of een productie daadwerkelijk kan worden verwijderd.

Het verwijderen van een productie is alleen mogelijk als deze niet goedgekeurd en gepubliceerd is. Bij reeds gepubliceerde producties dient daarom eerst de publicatiedatum en publicatietijd leeg gemaakt te worden voordat u de productie verwijderd.

Let op: De documenten zijn hierna niet meer te raadplegen voor medewerkers.

Een gebruiker moet worden geautoriseerd om producties te verwijderen in de Autorisatiemodule van Salarisdossier:

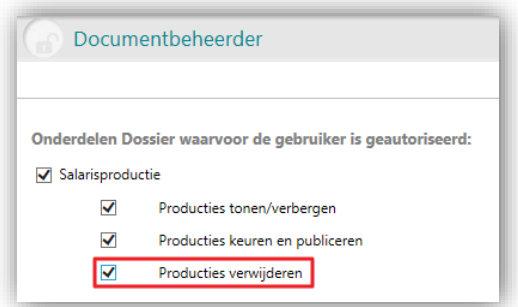

Bij de beheeropties is een extra optie 'Producties verwijderen' toegevoegd die standaard uit staat. Door deze optie aan te vinken bij een specifieke gebruiker wordt voor die gebruiker de menu-optie geactiveerd binnen Salarisdossier:

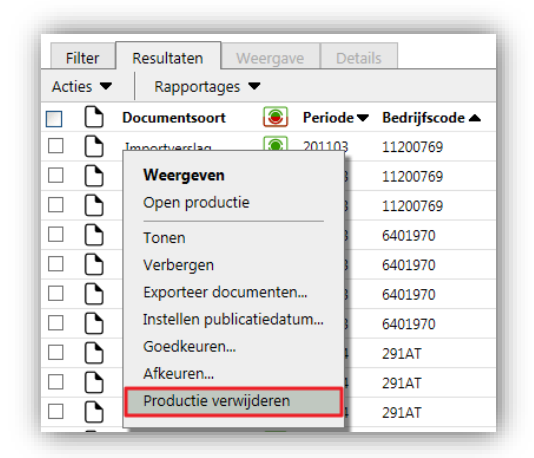

Er kunnen geen afzonderlijke documenten worden verwijderd. Het verwijderen van een gehele productie is mogelijk door binnen de optie *Beheer | Importverslag* een productie te selecteren en binnen het contextmenu *Productie verwijderen* te kiezen. Als deze optie uitgegrijst is dan is het niet mogelijk om de productie te verwijderen. Om vergissingen te voorkomen is het bijvoorbeeld niet mogelijk om meerdere produc-

ties te selecteren en deze in één keer te verwijderen. Ook is het verwijderen van een gepubliceerde productie niet mogelijk, omdat de documenten te raadplegen zijn door medewerkers via 'Mijn Dossier'. Het is in dat geval aan te raden om medewerkers op de hoogte te brengen van het voornemen om producties te verwijderen, zodat zij de tijd krijgen om de documenten eventueel te downloaden.

## <span id="page-12-0"></span>Opgeloste meldingen

## <span id="page-12-1"></span>7. Configuratiemodule Personeelsdossier: Interne documentsoorten

### Melding

Soms werden in de Configuratiemodule van Personeelsdossier de documentsoorten *Import job* en *Import manifest* getoond. Dit zijn echter interne documentsoorten die niet bedoeld zijn voor algemeen gebruik binnen Personeelsdossier, en deze zouden daarom onzichtbaar moeten zijn.

### **Oplossing**

Deze interne documentsoorten zijn als gevolg van een eerdere wijziging in een aantal specifieke gevallen zichtbaar geworden in de configuratie. In deze release zijn de documentsoorten weer verwijderd uit de configuratie, waardoor ze niet meer worden getoond in de configuratiemodule.

## <span id="page-12-2"></span>8. Rolnamen wijzigen (Change 368630)

#### Rolnamen in de Autorisatiemodule kunnen niet worden gewijzigd.

#### Melding

Het wijzigen van de naam van een bestaande rol in de Autorisatiemodule van Personeelsdossier was niet mogelijk. De naam werd uitgegrijsd weergegeven en kon daardoor niet worden aangepast en opgeslagen.

### **Oplossing**

In deze release is een aanpassing doorgevoerd, zodat de rolnamen wel kunnen worden aangepast. Het betreft hier echter alleen de rollen die in Personeelsdossier zijn aangemaakt. De rollen die vanuit de HR-module worden aangeleverd kunnen niet in de autorisatiemodule van Perosneelsdossier worden aangepast; deze moeten in de HRmodule worden gewijzigd. Deze rollen zijn te herkennen aan de haakjes om de rolnaam, zoals '<Medewerker>'.